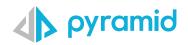

# **Tips & Tricks**

A step by step guide to boost your BI skills

### • TIP 1

• TIP 2

**Copy Content** (version 2020.26)

**Using Filters in Present to Improve** Performance

## Copy Content (version 2020.26)

Aside from the ability to export data from Discover, there is also an ability to be able to copy data from report to spreadsheet, to share either raw data or the visual that comes from Pyramid.

Start with a simple matrix report in Discover. To copy content, right click on the canvas, right outside of the grid.

| Columns           | : <b>k</b> | Count by Territory and Role |          |        |        |           |                      |                                          |
|-------------------|------------|-----------------------------|----------|--------|--------|-----------|----------------------|------------------------------------------|
|                   |            | Role                        | Count    |        |        |           |                      |                                          |
| Values            | × +        |                             | DACH     | IL.    | MEA    | NA        | Strategic Alliances  | UK                                       |
| Territory         | × 🖓        | Alliances                   |          |        |        | 951.00    | 1,305.00             |                                          |
|                   |            | BDR                         | 1,624.00 |        |        | 7,441.00  |                      | 16,086.00                                |
| Rows              | : >        | CS                          |          |        |        | 761.00    |                      | 5,324.00                                 |
| Role              | × 🗉        | Marketing                   |          |        |        | 193.00    |                      | 16.00                                    |
|                   |            | Operations                  |          |        |        | 21.00     |                      | 229.00                                   |
|                   | hih,       | Presales                    |          |        | 787.00 | 1,244.00  |                      | 464.00                                   |
| Values            | : F,       | Sales                       | 206.00   | 839.00 | 464.00 | 11,481.00 |                      | 2,829.00                                 |
|                   |            |                             |          |        |        |           | 147                  | Pivot                                    |
|                   |            |                             |          |        |        |           | Σ                    | Pivot<br>Totals<br>Sort                  |
|                   |            |                             |          |        |        |           | ∑<br>ĝ↓              | Totals                                   |
| Indicator<br>Size |            |                             |          |        |        |           | ∑<br>☆↓<br>▽<br>服    | Totals<br>Sort<br>Filter<br>Eliminations |
| Indicator<br>Size |            |                             |          |        |        |           | Σ<br>\$4<br>尿<br>[1] | Totals<br>Sort<br>Filter                 |

To copy the raw data that drives the visual, select copy raw data

| 2  | Pivot        |   |                    |
|----|--------------|---|--------------------|
| Σ  | Totals       | Þ |                    |
| a↓ | Sort         |   |                    |
| 7  | Filter       |   |                    |
| R  | Eliminations |   |                    |
| [] | Copy Content | ٠ | E Copy Raw Data    |
| R  | Actions      | Þ | E Copy Visual Data |

3

Copy this into a spreadsheet outside of Pyramid and you will get the raw data behind the visual

|    | А                      | В          | С         |
|----|------------------------|------------|-----------|
| 1  | Territory              | Role       | Count     |
| 2  | NA                     | Alliances  | 951       |
| 3  | Strategic<br>Alliances | Alliances  | 1,305.00  |
| 4  | DACH                   | BDR        | 1,624.00  |
| 5  | NA                     | BDR        | 7,441.00  |
| 6  | UK                     | BDR        | 16,086.00 |
| 7  | NA                     | CS         | 761       |
| 8  | UK                     | CS         | 5,324.00  |
| 9  | NA                     | Marketing  | 193       |
| 10 | υк                     | Marketing  | 16        |
| 11 | NA                     | Operations | 21        |
| 12 | ик                     | Operations | 229       |
| 13 | MEA                    | Presales   | 787       |
| 14 | NA                     | Presales   | 1,244.00  |
| 15 | υк                     | Presales   | 464       |
| 16 | DACH                   | Sales      | 206       |
| 17 | IL                     | Sales      | 839       |
| 18 | MEA                    | Sales      | 464       |
| 19 | NA                     | Sales      | 11,481.00 |
| 20 | υк                     | Sales      | 2,829.00  |
| 21 |                        |            |           |

Copy into spreadsheet and you will get the same matrix grid structure as you see it in Discover.

|    | A          | В        | C   | D   | E         | F                      | G         |
|----|------------|----------|-----|-----|-----------|------------------------|-----------|
| 1  |            | Count    |     |     |           |                        |           |
| 2  | Role       | DACH     | IL  | MEA | NA        | Strategic<br>Alliances | UK        |
| 3  | Alliances  |          |     |     | 951       | 1,305.00               |           |
| 4  | BDR        | 1,624.00 |     |     | 7,441.00  |                        | 16,086.00 |
| 5  | CS         |          |     |     | 761       |                        | 5,324.00  |
| 6  | Marketing  |          |     |     | 193       |                        | 16        |
| 7  | Operations |          |     |     | 21        |                        | 229       |
| 8  | Presales   |          |     | 787 | 1,244.00  |                        | 464       |
| 9  | Sales      | 206      | 839 | 464 | 11,481.00 |                        | 2,829.00  |
| 10 |            |          |     |     |           |                        |           |

🧈 Pivot

 $\sum$  Totals

<sup>A</sup>z↓ Sort

7 Filter

Eliminations

R Actions

۶

Copy Content 🕨 🗐 Copy Raw Data

Copy Visual Data

If you want to copy the visual as seen in Discover, with the grid formatting/grouping, simply right click on the canvas > Copy Content > Copy Visual Data

#### TIP 2

## **Using Filters in Present to Improve Performance**

There are times that we need to be able to provide a vast amount of data as a framework that multiple users, with different requirements, need to be able to use. We do this by making tons of data available within dashboards, and be able to filter the data so end-users can get exactly what they need with more flexibility using filters.

However, each time a filter is used, a query runs behind the scenes to filter the report—and when we're working with many filters, filtering a large dataset, this can yield less than optimal dashboard performance as it may require to run multiple queries at a time to get the final result set. To improve performance, we can resolve this by creating a separate page containing filters, that then runs the main dashboard page containing data, after filters have been picked.

- Create a new present dashboard with 2 slides. Name them Filter Slide and Content Slide.
- 2 Turn off Navigation Options. This will ensure that filter selections are made first before running the dashboard. Go to the Content Master Page by clicking on "Content" within the slide panel. Within here, go to navigation options in the present ribbon at the top. Go to Navigation Options > None.

| T Paste              |                          | Navigation<br>Options • | Presentation<br>Background • | Slide<br>Canvas v | Display     Ruler | Guides | Snap to<br>Grid | Order •    |       |     |       |  |  |        |   |   |        |         |   |                 |   |
|----------------------|--------------------------|-------------------------|------------------------------|-------------------|-------------------|--------|-----------------|------------|-------|-----|-------|--|--|--------|---|---|--------|---------|---|-----------------|---|
|                      | PBOARD                   | 🐼 Arrows                | Navigation                   |                   |                   | VIEW   |                 |            | ARRAN | IGE |       |  |  |        |   |   |        |         |   |                 |   |
| ontent < Used Conten |                          | 🛛 🛗 Tabs Na             | avigation                    |                   |                   |        |                 | ent Master |       |     |       |  |  | 100% - | • | + |        | ?       | × | Slides          |   |
|                      | े 📐 🥖                    | 🎢 🔳 Dropda              | wn Navigation                |                   |                   |        |                 |            |       |     |       |  |  |        |   |   |        |         |   | Cover           |   |
| ★ Favorites ③ Recent |                          | ⊗ None                  |                              |                   |                   |        |                 |            |       |     | eName |  |  | ·      |   |   | C [] : |         |   | Content         |   |
| My Content           |                          |                         |                              |                   |                   |        |                 |            |       |     |       |  |  |        |   |   |        |         |   |                 |   |
| Workgroup Content    | т 🖓                      |                         |                              |                   |                   |        |                 |            |       |     |       |  |  |        |   |   |        |         |   |                 |   |
| Public Content       | <b>F</b> , <sup>10</sup> |                         |                              |                   |                   |        |                 |            |       |     |       |  |  |        |   |   |        |         |   |                 |   |
|                      | Q. 78                    |                         |                              |                   |                   |        |                 |            |       |     |       |  |  |        |   |   |        |         |   | 1 Filter Slide  |   |
|                      | 🔜 🔣                      | ////                    |                              |                   |                   |        |                 |            |       |     |       |  |  |        |   |   |        |         |   |                 | _ |
|                      |                          |                         |                              |                   |                   |        |                 |            |       |     |       |  |  |        |   |   |        |         |   |                 |   |
|                      | ■ ■ 3                    | ////                    |                              |                   |                   |        |                 |            |       |     |       |  |  |        |   |   |        |         |   |                 |   |
|                      |                          | ////                    |                              |                   |                   |        |                 |            |       |     |       |  |  |        |   |   |        |         |   | 2 Content Slide |   |
|                      |                          |                         |                              |                   |                   |        |                 |            |       |     |       |  |  |        |   |   |        |         |   |                 |   |
| licers ?             | <                        | 1111.                   |                              |                   |                   |        |                 |            |       |     |       |  |  |        |   |   |        | ··· /// |   |                 |   |

Build your Filter Slide. Add all the filters to the canvas by using either drag and drop from content panel or using "add slicer" from the canvas menu.

| Content < Used Content <     |             |                     |                | Sample |                         |
|------------------------------|-------------|---------------------|----------------|--------|-------------------------|
| QE                           |             |                     |                |        |                         |
| Favorites                    |             |                     |                |        | #SlideName              |
| ▶ 🕒 Recent<br>▼ 🛐 My Content | ₽→ <u>-</u> |                     |                |        |                         |
| Courses                      | T.          |                     |                |        |                         |
| • Ther                       |             |                     |                |        |                         |
| Publish Sales Detail         | Q 13        | a and a conference  |                |        |                         |
| iiiii Tabular Grid           |             |                     |                |        |                         |
| ⑦ Channel 第 Country Channel  |             |                     |                |        |                         |
| S≡ Country Channel           |             | la carl cara lora e | in eli enjerri |        | en jan de miner jan jan |
| 3∃ Product Category          |             |                     |                |        | i i i i                 |

|       | 1 🗰 🔅 🛅                 | 1               | L Cut             | 🐑 😤 Int | eraction Manager | <b>9</b>                      | ł                |                   | ð            |
|-------|-------------------------|-----------------|-------------------|---------|------------------|-------------------------------|------------------|-------------------|--------------|
| 4     |                         | Adva New Slicer |                   |         |                  | Auto<br>Interact <del>•</del> | Model<br>Mapping | From<br>Beginning | Run<br>Setti |
|       |                         | CON Choose Mo   | del               |         |                  |                               |                  |                   |              |
|       | Content < Used Content< |                 | - C               |         | Samp             | le                            |                  |                   |              |
| Tarot |                         |                 |                   |         |                  |                               |                  |                   |              |
| ż     |                         |                 |                   |         |                  |                               |                  |                   |              |
|       | Favorites               | h 🕨 🕞 Recen     |                   |         |                  |                               | #Slic            | deName            |              |
|       | ▶ ⓑ Recent              | 🖓 🕨 🖈 Favori    |                   |         |                  |                               |                  |                   |              |
|       | 🔻 🗽 My Content          | 🔆 🗼 👌 📩 Explo   | er                |         |                  |                               |                  |                   | -            |
|       | Courses                 | T,              |                   |         |                  |                               |                  |                   |              |
|       | F in Other              | F.              |                   |         | 1                |                               |                  |                   |              |
|       | 🕨 🧰 Publish             |                 |                   |         |                  |                               |                  |                   |              |
|       | ▼ Sales Detail          | Q_              |                   |         |                  |                               |                  |                   |              |
|       | Tabular Grid            | 1               |                   |         |                  |                               |                  |                   |              |
|       | 🖅 Channel               |                 |                   |         |                  |                               |                  |                   |              |
|       | ∛≣ Country              |                 |                   |         |                  |                               |                  |                   |              |
|       | 📾 Date year             | ·⊞.             |                   |         | 1.1              |                               |                  |                   |              |
|       | ਭ Product Category      |                 |                   |         |                  |                               |                  |                   | 2            |
|       | F 🔣 Workgroup Content   |                 |                   |         |                  |                               |                  |                   |              |
|       | Public Content          | <b>1</b>        |                   |         |                  |                               |                  |                   |              |
|       | Slicers + ? <           |                 |                   |         |                  |                               | a                |                   | 1            |
|       |                         |                 |                   |         |                  |                               |                  |                   |              |
|       |                         | Add New Slice   | e na inana ina an |         |                  |                               |                  |                   |              |
|       |                         | 8               |                   |         |                  |                               |                  |                   |              |

|        |        |                | #SlideName               |                 | もずらCIX |
|--------|--------|----------------|--------------------------|-----------------|--------|
|        |        |                |                          |                 |        |
| . Date | e year | 🔢 Channel 🔂    | 👖 . Product Category 🔍 😼 | Country Q 😼     |        |
|        | 2019   | All selected 🔻 | 🗹 (All)                  | (AII)           |        |
|        | 2020   |                | Accessories              | Australia       |        |
|        | 2021   |                | Bikes                    | Canada          |        |
|        |        |                | Clothing                 | France          |        |
|        |        |                | Components               | Germany         |        |
|        |        |                |                          | ☑ Japan         |        |
|        |        |                |                          | Mexico          |        |
|        |        |                |                          | Spain           |        |
|        |        |                |                          | United Kingdom  |        |
|        |        |                |                          | ✓ United States |        |

Create a button on the filters page that will open the Dashboard Detail Slide with the results after applying the filters. Do this by using the "shapes" button on the canvas and adding a text.

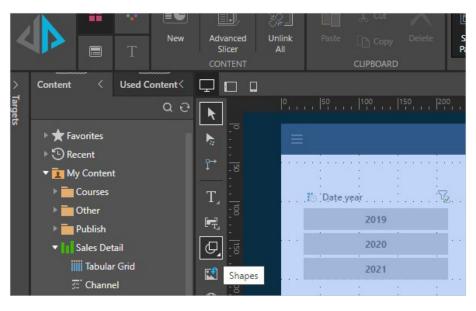

|      |           |   |    |              |      |             |    | #Slide           | Name |                |     |     |      |    |        | ۰.  |
|------|-----------|---|----|--------------|------|-------------|----|------------------|------|----------------|-----|-----|------|----|--------|-----|
| <br> |           |   |    |              |      | ijeren<br>L |    |                  |      |                |     |     |      |    |        |     |
| 15 1 | Date year |   | Fe | Channel      |      | 8           | Ш. | Product Category | QE   | Country        | Q . | Z   | an 1 |    |        |     |
|      | 201       | 9 |    | All selected | <br> | · ]:        |    | (AII)            | 1    | ✓ (AII)        |     | - 6 |      | Ru | n Repo | ort |
|      | 202       |   |    |              |      |             |    | Accessories      |      | Australia      |     |     |      |    |        |     |
|      | 202       |   |    |              |      |             |    | Bikes            |      | Canada         |     |     |      |    |        |     |
|      | 202       | 1 |    |              |      |             |    | Clothing         |      | France         |     |     |      |    |        |     |
|      |           |   |    |              |      |             |    | Components       |      | Germany        |     |     |      |    |        |     |
|      |           |   |    |              |      |             | 1  | components       |      | Japan          |     |     |      |    |        |     |
|      |           |   |    |              |      |             |    |                  |      | Mexico         |     |     |      |    |        |     |
|      |           |   |    |              |      |             |    |                  |      | Spain          |     |     |      |    |        |     |
|      |           |   |    |              |      |             |    |                  |      |                |     |     |      |    |        |     |
|      |           |   |    |              |      |             |    |                  |      | United Kingdon | 1   |     |      |    |        |     |
|      |           |   |    |              |      |             |    |                  |      | United States  |     |     |      |    |        |     |

Add an action to the button, that when a user clicks, it then goes to the slide with the report details in the dashboard. Right click on button > Click Action, which shows the Jump Actions Panel below. Select Jump to Slide > Content Slide (created in step 1) > Apply

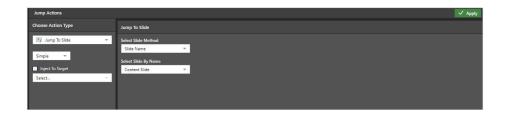

Add Discover object with your detail report in your Content Slide from the Content Panel.

| > Content < Used Content<          |                  |                                       |           |          | Sample           |                                        |
|------------------------------------|------------------|---------------------------------------|-----------|----------|------------------|----------------------------------------|
| Targets                            | <b>N</b>         |                                       |           |          |                  | 550, , ,  600, , ,  650, , ,  700, , , |
| v<br>► ★ Favorites                 |                  |                                       |           |          |                  | #SlideName                             |
| ▷ ③ Recent                         |                  |                                       | <br>      | 19 19 19 |                  |                                        |
| ▼ 🚺 My Content                     | ° <u>-</u> 8     | 1                                     |           |          |                  |                                        |
| Courses                            |                  | 1                                     |           |          |                  |                                        |
| ▶ 🔂 Other                          | - Ž              |                                       |           |          |                  |                                        |
| 🕨 🧰 Publish                        | F.               | 1                                     |           |          |                  |                                        |
| ▼ Sales Detail                     |                  |                                       | <br>      |          |                  |                                        |
| Tabular Grid                       | E.9              | 1                                     |           |          |                  |                                        |
| 큔 Channel Ta                       | abular Grid      |                                       | <br>      |          |                  |                                        |
| ≸≣ Country                         | ₩ :              | · · · · · · · · · · · · · · · · · · · |           |          |                  |                                        |
| 🗐 Date year                        | <b>III</b> , 250 |                                       |           |          |                  |                                        |
| i Product Category                 |                  |                                       |           |          |                  |                                        |
| ▶ Itt Workgroup Content            |                  | 100 0000 0000 0000                    |           |          |                  |                                        |
| Public Content                     |                  |                                       |           |          |                  |                                        |
| Slicers + ? <                      | III :8           |                                       |           |          |                  |                                        |
| Show all slicers (in hidden panel) |                  | 1                                     |           |          |                  |                                        |
| Snow all siders (in hidden panel)  | -8               |                                       |           |          |                  |                                        |
| 🗹 🚈 Channel                        |                  | 1                                     |           |          |                  |                                        |
| ✓ ≸≣ Country                       | -8               |                                       |           |          |                  |                                        |
| 🗹 🗐 Date year                      | 4;9   Spo        |                                       |           |          |                  |                                        |
|                                    | 18               | a rena frea                           | <br>1.000 | 11111    | ana kana dika sa | the second second second second        |
| ✓ š≣ Product Category              |                  |                                       |           |          |                  |                                        |

| 11 E                | 8 8        |                  | 8 8 8                |                                 | r a a    | 1        |          | 8       | 8 8        |            |     |
|---------------------|------------|------------------|----------------------|---------------------------------|----------|----------|----------|---------|------------|------------|-----|
| ales Detail         |            |                  |                      |                                 |          |          |          |         |            |            |     |
| 019, 2020, 2021}, C | hannel     |                  |                      |                                 |          |          |          |         |            |            |     |
| Country             | Date       | Product Category | Product Sub Category | Product                         | Quantity | Price    | Sales    | Returns | Net Margin | Net Profit |     |
| Australia           | 2019-01-01 | Accessories      | Other                | Chainring Bolts                 | 2        | 38.00    | 76.00    |         | 15.55%     | 11.82      | 3.7 |
| Australia           | 2019-01-01 | Accessories      | Other                | Lock Nut 19                     | 3        | 51.00    | 153.00   |         | 27.37%     | 41.87      |     |
| Australia           | 2019-01-01 | Clothing         | Jerseys              | Long-Sleeve Logo Jersey, M      | 2        | 64.62    | 129.24   |         | 36.00%     | 46.53      |     |
| Australia           | 2019-01-01 | Clothing         | Tights               | Women's Tights, M               | 3        | 109.51   | 328.53   |         | 31.39%     | 103.12     | 100 |
| Canada              | 2019-01-01 | Accessories      | Helmets              | Sport-100 Helmet, Red           | 2        | 19.72    | 39.45    | 1       | 30.60%     | 12.07      |     |
| Canada              | 2019-01-01 | Clothing         | Bib-Shorts           | Men's Bib-Shorts, S             | 1        | 67.02    | 67.02    |         | 38.23%     | 25.62      | 2.2 |
| Canada              | 2019-01-01 | Components       | Brakes               | Front Brakes                    | 4        | 80.10    | 320.39   | 1       | 37.06%     | 118.73     |     |
| France              | 2019-01-01 | Accessories      | Other                | Stem                            | 1        | 30.00    | 30.00    |         | 53.60%     | 16.08      |     |
| France              | 2019-01-01 | Components       | Road Frames          | HL Road Frame - Red, 56         | 1        | 306.75   | 306.75   |         | 20.41%     | 62.61      |     |
| Germany             | 2019-01-01 | Accessories      | Other                | Decal 2                         | 4        | 70.00    | 280.00   |         | 8.45%      | 23.66      |     |
| Germany             | 2019-01-01 | Clothing         | Jerseys              | Long-Sleeve Logo Jersey, L      | 1        | 64.99    | 64.99    | 1       | 16.58%     | 10.77      |     |
| Germany             | 2019-01-01 | Clothing         | Jerseys              | Short-Sleeve Classic Jersey, XL | 1        | 29.74    | 29.74    |         | 20.15%     | 5.99       |     |
| Mexico              | 2019-01-01 | Accessories      | Other                | External Lock Washer 1          | 2        | 40.28    | 80.57    |         | 34.33%     | 27.66      |     |
| Mexico              | 2019-01-01 | Clothing         | Caps                 | AWC Logo Cap                    | 3        | 83.65    | 250.95   | 2       | 26.90%     | 67.51      |     |
| Spain               | 2019-01-01 | Clothing         | Jerseys              | Long-Sleeve Logo Jersey, XL     | 2        | 93.95    | 187.90   |         | 38.19%     | 71.77      |     |
| Spain               | 2019-01-01 | Clothing         | Jerseys              | Short-Sleeve Classic Jersey, M  | 3        | 117.20   | 351.61   |         | 41.20%     | 144.87     |     |
| United Kingdom      | 2019-01-01 | Accessories      | Other                | Metal Bar 1                     | 2        | 28.00    | 56.00    | 2       | 5.89%      | 3.30       | 1.  |
| United Kingdom      | 2019-01-01 | Bikes            | Road Bikes           | Road-650 Black, 58              | 2        | 1,559.31 | 3,118.61 | 2       | 25.52%     | 795.78     |     |
| United Kingdom      | 2019-01-01 | Components       | Touring Frames       | LL Touring Frame - Blue, 44     | 3        | 262.90   | 788.71   |         | 22.82%     | 179.98     |     |
| United States       | 2019-01-01 | Bikes            | Road Bikes           | Road-550-W Yellow, 42           | 2        | 1,250.97 | 2,501.93 |         | 22.68%     | 567.44     |     |
| United States       | 2019-01-01 | Clothing         | Caps                 | AWC Logo Cap                    | 1        | 83.65    | 83.65    |         | 19.88%     | 16.63      |     |
| United States       | 2019-01-01 | Clothing         | Jerseys              | Long-Sleeve Logo Jersey, L      | 2        | 73.99    | 147.97   |         | 30.51%     | 45.15      |     |
| United States       | 2019-01-01 | Clothing         | Jerseys              | Long-Sleeve Logo Jersey, S      | 1        | 55.44    | 55.44    | 1       | 18.98%     | 10.52      |     |
| United States       | 2019-01-01 | Clothing         | Socks                | Mountain Bike Socks, L          | 2        | 80.59    | 161.18   |         | 32,40%     | 52.22      |     |

6 Add "return to filter" button in Content Slide, that will point back to the Filters slide. Follow steps in step 4.

|      |       | =                                  |            |                    |                      | #SlideName                 |          |          |        |         |            | ÷          | 0na::      |  |  |
|------|-------|------------------------------------|------------|--------------------|----------------------|----------------------------|----------|----------|--------|---------|------------|------------|------------|--|--|
|      |       |                                    |            |                    |                      |                            |          |          |        |         |            | App        | ly Filters |  |  |
|      |       | Sales Detail<br>(2019, 2020, 2021) | , Channel  |                    |                      |                            |          |          |        |         |            |            |            |  |  |
|      |       | Country                            | Date       | Product Category   | Product Sub Category | Product                    | Quantity | Price    | Sales  | Returns | Net Margin | Net Profit |            |  |  |
|      |       | Australia                          | 2019-01-01 | Accessories        | Other                | Chainring Bolts            |          | 2 38.00  | 76.00  |         | 15.55%     | 11.82      |            |  |  |
|      |       | Australia                          | 2019-01-01 | Accessories        | Other                | Lock Nut 19                |          | 3 51.00  | 153.00 |         | 27.37%     | 41.87      |            |  |  |
|      |       | Australia                          | 2019-01-01 | Clothing           | Jerseys              | Long-Sleeve Logo Jersey, M |          | 2 64.62  | 129.24 |         | 36.00%     | 46.53      |            |  |  |
|      | 10    | Australia                          | 2019-01-01 | Clothing           | Tights               | Women's Tights, M          |          | 3 109.51 | 328.53 |         | 31.39%     | 103.12     |            |  |  |
|      |       | Canada                             | 2019-01-01 | Accessories        | Helmets              | Sport-100 Helmet, Red      | 1        | 2 19.72  | 39.45  | 1       | 30.60%     | 12.07      |            |  |  |
|      |       | Canada                             | 2019-01-01 | Clothing           | Bib-Shorts           | Men's Bib-Shorts, S        |          | 1 67.02  | 67.02  |         | 38.23%     | 25.62      |            |  |  |
|      |       | Canada                             | 2019-01-01 | Components         | Brakes               | Front Brakes               |          | 4 80.10  | 320.39 | 1       | 37.06%     | 118.73     |            |  |  |
|      | 1.00  | Concession of the second           | 2010-01-01 | Assessed           | Other                |                            |          | 20.00    | 30.00  |         | 13.00V     | 10.00      | 1.1.1      |  |  |
| mp A | ctior | 15                                 |            |                    |                      |                            |          |          |        |         |            |            | ✓ Apply    |  |  |
| oose | Actic | on Type                            | Ju         | mp To Slide        |                      |                            |          |          |        |         |            |            |            |  |  |
| 2 ha | mo T  | o Slide                            |            | lect Slide Method  |                      |                            |          |          |        |         |            |            |            |  |  |
| , 70 | in p  | e onde                             | _          | lide Name          |                      |                            |          |          |        |         |            |            |            |  |  |
| mple |       | ~                                  |            |                    |                      |                            |          |          |        |         |            |            |            |  |  |
|      | _     |                                    | Se         | lect Slide By Name |                      |                            |          |          |        |         |            |            |            |  |  |

- Add the interaction between slicers and report object in Content Slide. Go to Present Tab > Interaction Manager. Within Interaction Manger, select "hidden slicers" at the top right of the wizard. Define the interaction between slicers and the report object.
- 8 Run the dashboard starting with filters page. Choose your filters and click the "Run Report Button", which will then open the content slide with your report.

|    |                       | From         |             |               |               |                       |  |  |  |
|----|-----------------------|--------------|-------------|---------------|---------------|-----------------------|--|--|--|
| То | Report Item           | Sales Detail | 🗖 🚎 Channel | ☐ iii Country | 🔲 🗃 Date year | ☐ ≸≣ Product Category |  |  |  |
|    | 🗹 🏢 Sales Detail      |              |             |               |               |                       |  |  |  |
|    | Text Illustration 8   |              |             |               |               |                       |  |  |  |
|    | 🔲 ፹ Channel           |              |             |               |               |                       |  |  |  |
|    | ☐ # Country           |              |             |               |               |                       |  |  |  |
|    | 🔲 🗃 Date year         |              |             |               |               |                       |  |  |  |
|    | I ≸≣ Product Category |              |             |               |               |                       |  |  |  |
|    |                       |              |             |               |               |                       |  |  |  |

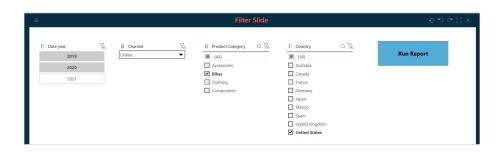

|                                     |            |                  |                      | Content Slide           |          |          |          |         |            |            |  |
|-------------------------------------|------------|------------------|----------------------|-------------------------|----------|----------|----------|---------|------------|------------|--|
|                                     |            |                  |                      |                         |          |          |          |         |            |            |  |
| Sales Detail<br>2019, 2020), Online |            |                  |                      |                         |          |          |          |         |            |            |  |
| Country                             | Date       | Product Category | Product Sub Category | Product                 | Quantity | Price    | Sales    | Returns | Net Margin | Net Profit |  |
| United States                       | 2019-01-01 | Bikes            | Road Bikes           | Road-550-W Yellow, 42   | 2        | 1,250.97 | 2,501.93 |         | 22.68%     | 567.4      |  |
| United States                       | 2019-01-05 | Bikes            | Road Bikes           | Road-650 Red, 58        | 2        | 1,427.94 | 2,855.88 |         | 24.40%     | 696.9      |  |
| United States                       | 2019-01-20 | Bikes            | Mountain Bikes       | Mountain-100 Black, 44  | 1        | 1,639.63 | 1,639.63 |         | 22.46%     | 368.1      |  |
| United States                       | 2019-01-25 | Bikes            | Road Bikes           | Road-650 Black, 62      | 3        | 1,400.42 | 4,201.26 |         | 28.14%     | 1,182.04   |  |
| United States                       | 2019-01-25 | Bikes            | Road Bikes           | Road-650 Red, 44        | 1        | 1,785.37 | 1,785.37 |         | 15.52%     | 277.1      |  |
| United States                       | 2019-01-25 | Bikes            | Road Bikes           | Road-650 Red, 62        | 2        | 1,659.75 | 3,319.50 |         | 22.95%     | 761.8      |  |
| United States                       | 2019-01-28 | Bikes            | Road Bikes           | Road-250 Red, 58        | 3        | 1,353.43 | 4,060.30 |         | 19.71%     | 800.43     |  |
| United States                       | 2019-01-29 | Bikes            | Mountain Bikes       | Mountain-200 Silver, 46 | 4        | 2,067.31 | 8,269.24 |         | 20.57%     | 1,700.6    |  |
| United States                       | 2019-01-29 | Bikes            | Road Bikes           | Road-550-W Yellow, 48   | 1        | 1,267.85 | 1,267.85 |         | 12.77%     | 161.9      |  |
| United States                       | 2019-01-30 | Bikes            | Mountain Bikes       | Mountain-200 Silver 46  |          | 2 067.31 | 4 134.62 |         | 19,19%     | 793.3      |  |

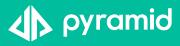